# USB-Serial Converter REX-USB60F

# 2008 7 1.2

**REX-USB60F** 

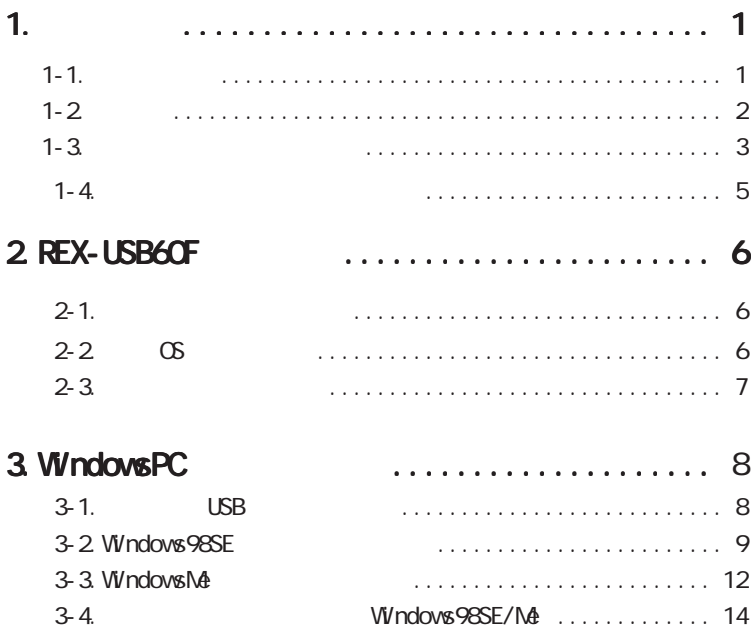

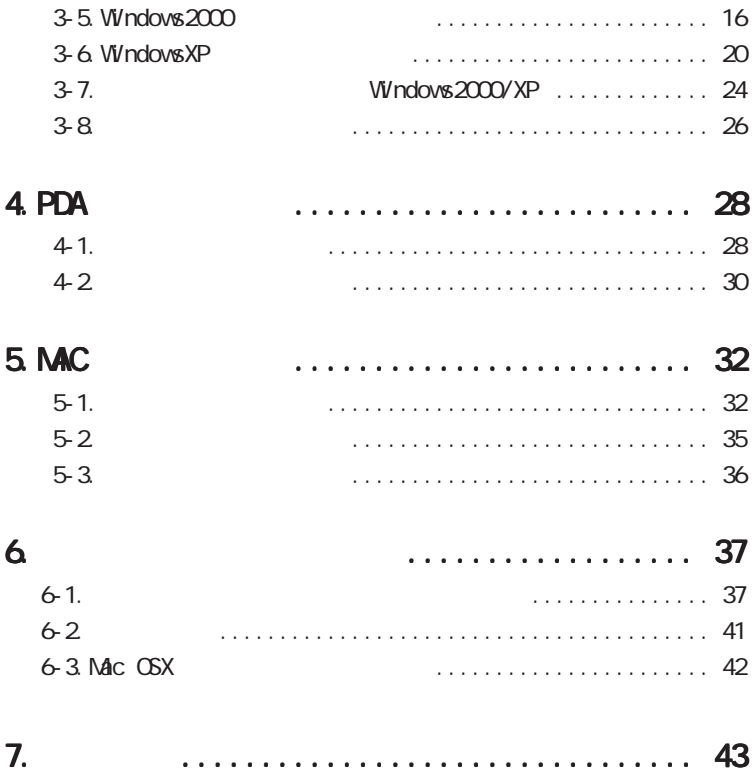

REX-USB60F USB-Serial Converter

REX-USB60F

README.TXT

#### $1-1.$

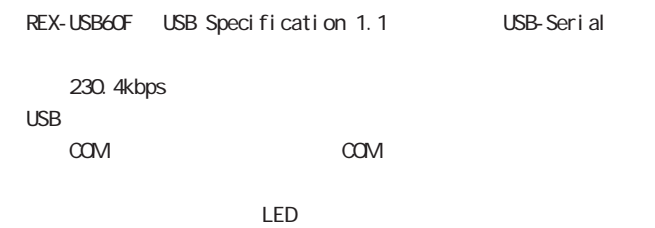

windows the windows that the windows the windows that the windows  $\mathbf{W}$  ndows that the window  $\mathbf{W}$ 

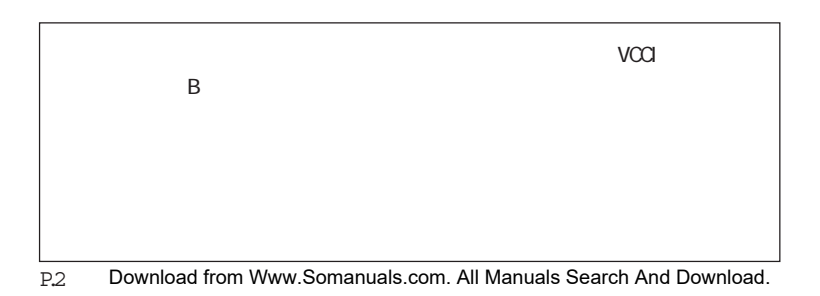

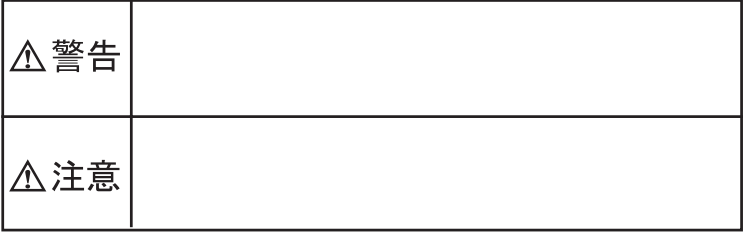

# △警告

## △注意

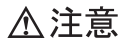

FAX 番号までお送りください。折り返し弊社より電話または FAX、電子メール

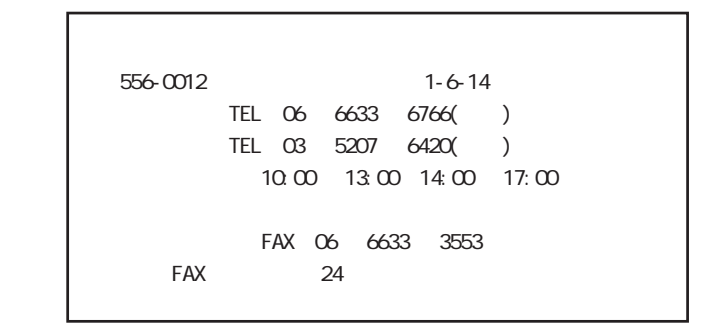

http://www.ratocsystems.com

 $2 - 1$ .

#### REX-USB60F USB to Serial Converter CD-ROM

### $2-2$   $\circ$  OS

 $\alpha$ Windows98SE WindowsNE Windows2000 WindowsXP WindowsPC(PC/AT ) Pocket PC 2003 Windows Mobile 2003 SE Fujitsu PocketLOOX, HP iPaq h2210/hx4700、Dell AXIM X50 MacOS X 10.3/10.2 x/10.1 x Apple PowerMac G5/G4/G3、PowerBook G4/G3、iMac、iBook

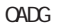

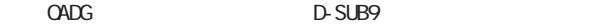

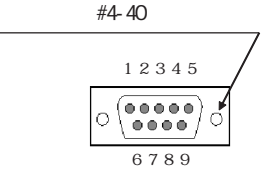

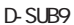

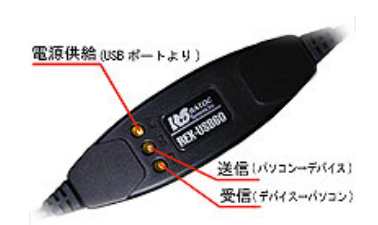

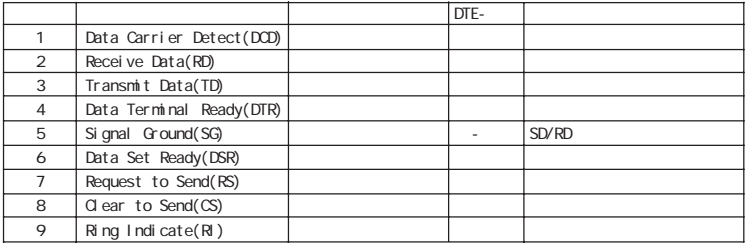

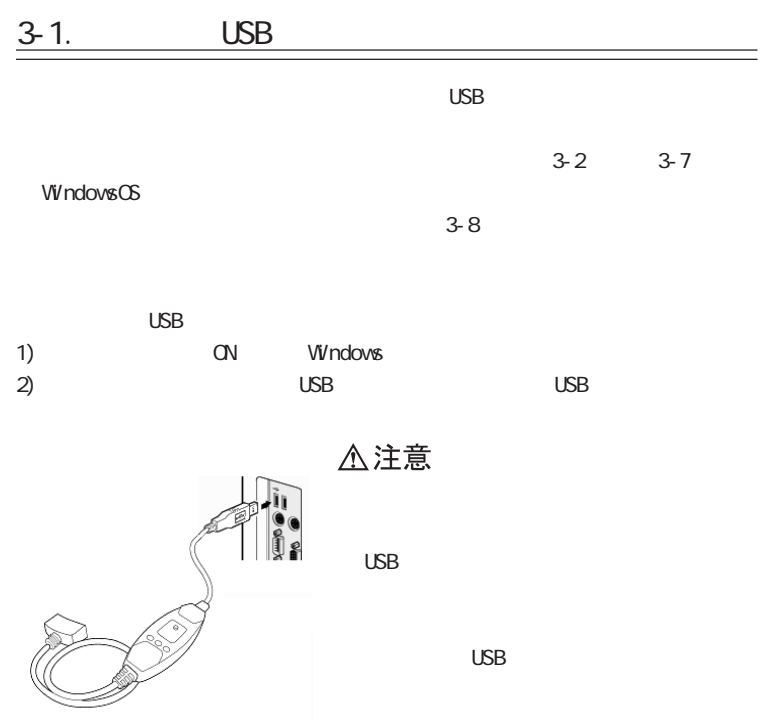

P.8 Download from Www.Somanuals.com. All Manuals Search And Download.

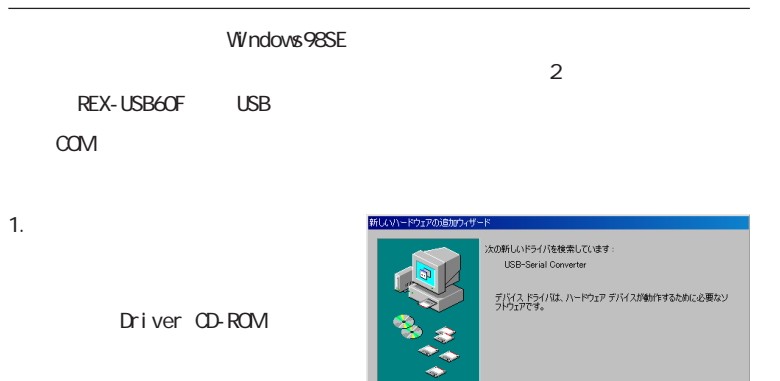

2.  $\blacksquare$ 

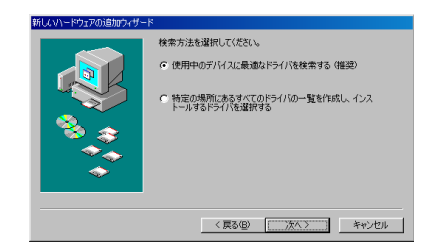

< 戻る(B)

**[ 次へ> ) キャンセル** 

CD-ROM

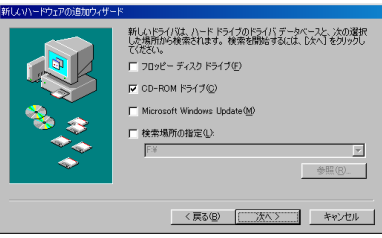

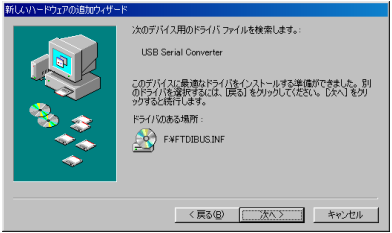

5.REX-USB60F USB

 $4.$ 

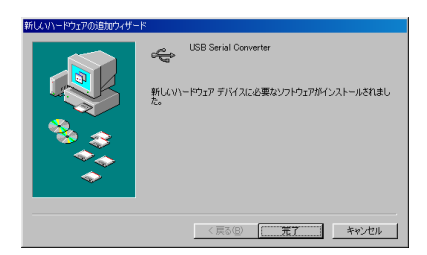

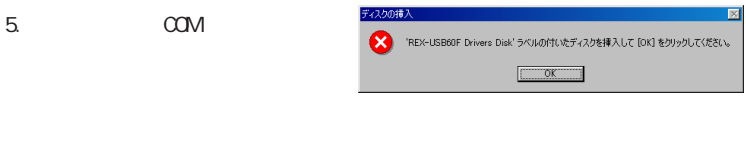

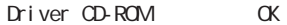

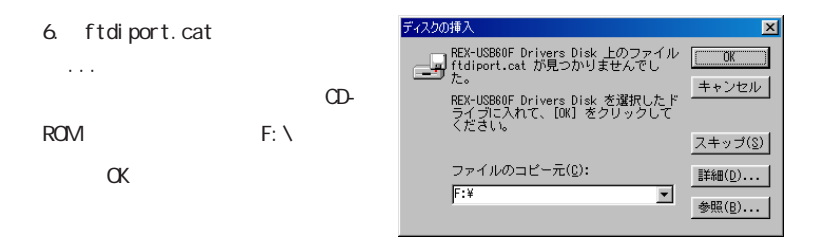

Windows98SE

1.  $\blacksquare$ 

2. Driver CD-ROM

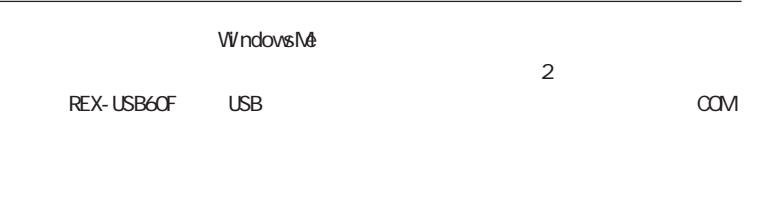

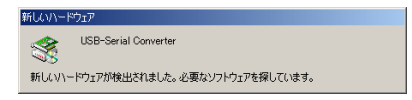

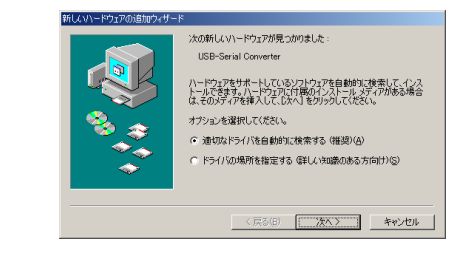

#### 3. REX-USB60F USB

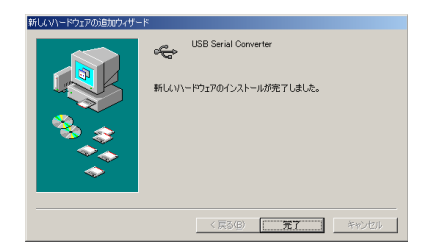

#### WindowsMe

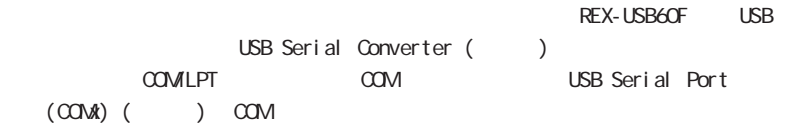

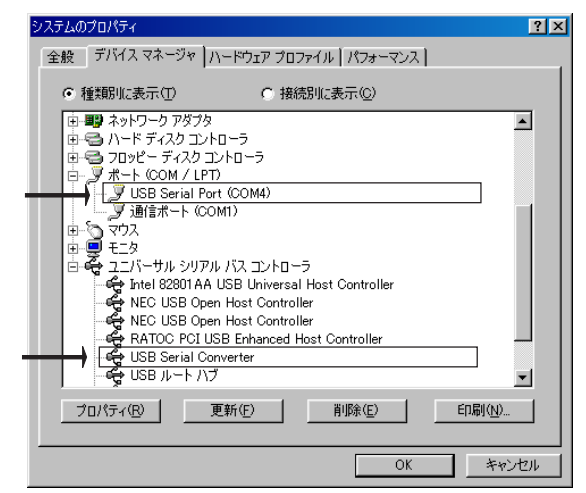

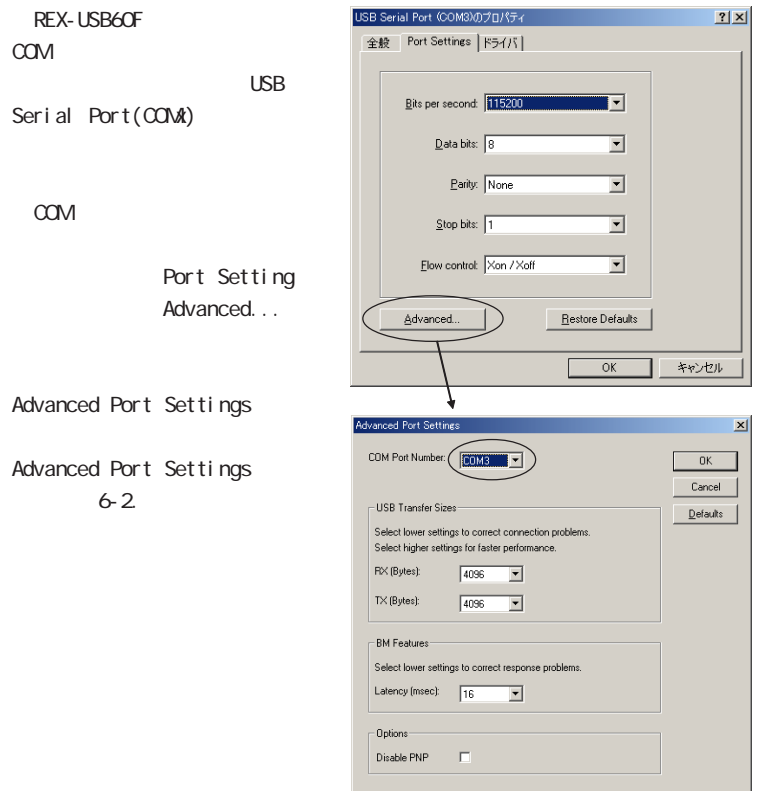

### 3-5. Windows2000

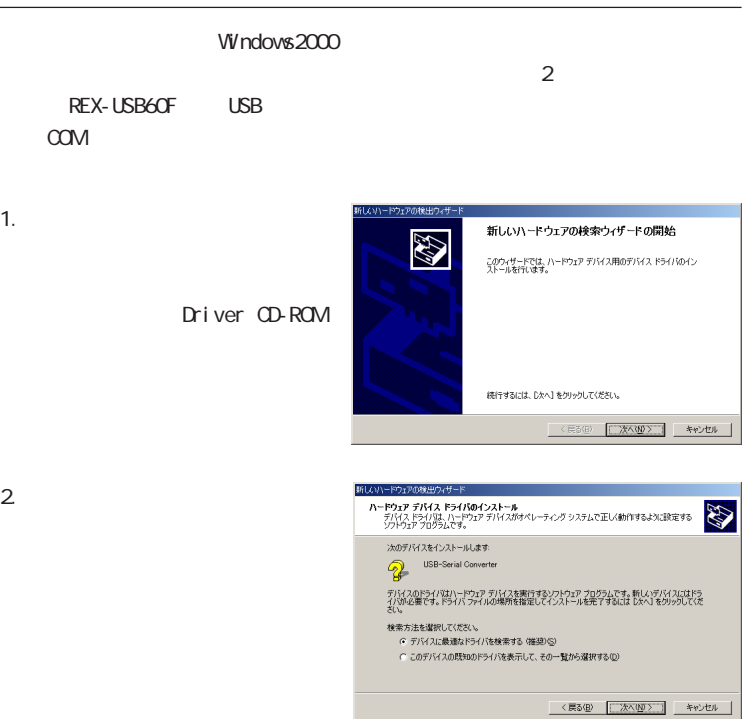

 $3.$ CD-ROM (C)

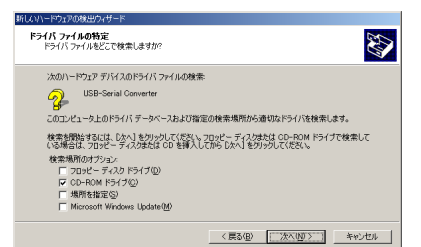

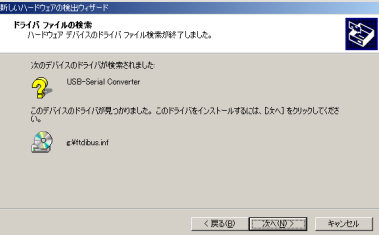

5. REX-USB60F USB

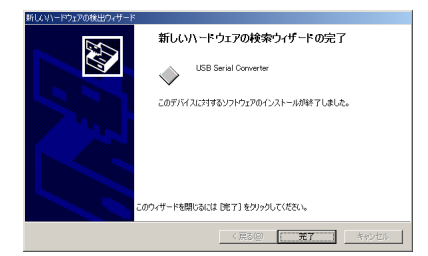

P.17 Download from Www.Somanuals.com. All Manuals Search And Download.

 $4.$ 

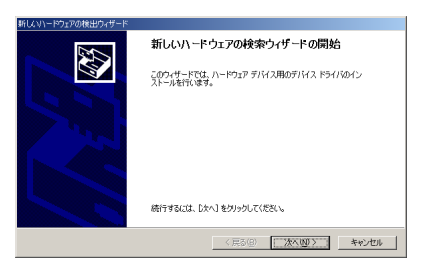

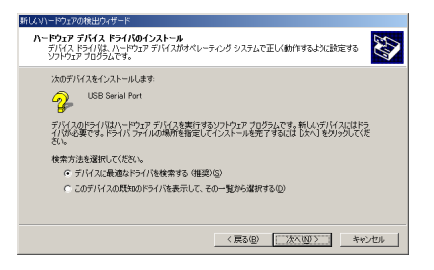

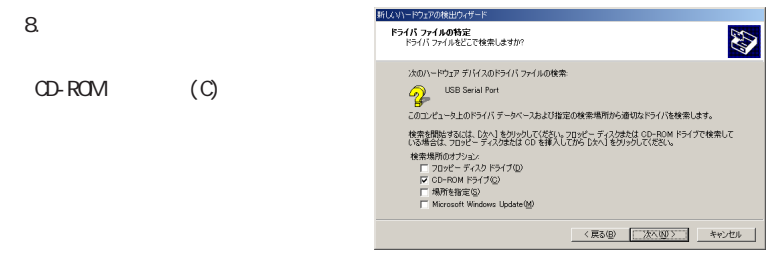

 $6.$   $00M$ 

 $7.$ 

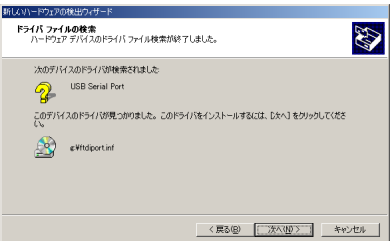

#### $10 \qquad \text{CM}$

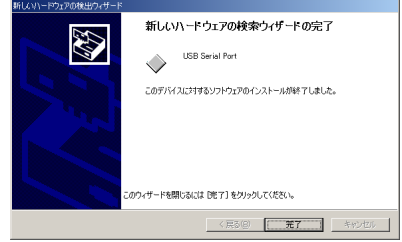

#### $W$ ndows $2000$

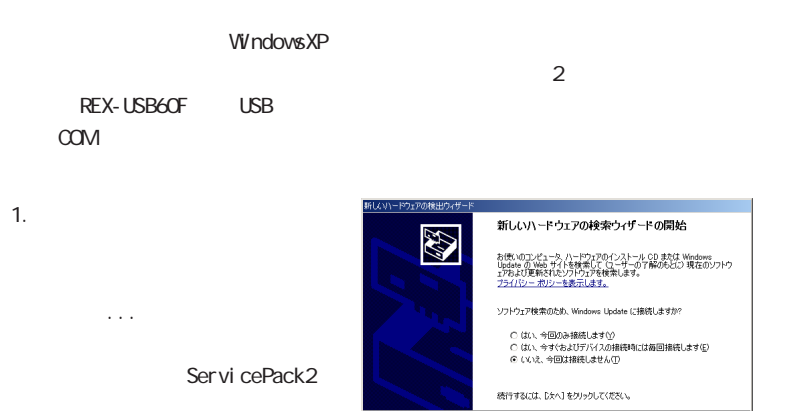

2. Driver CD-ROM

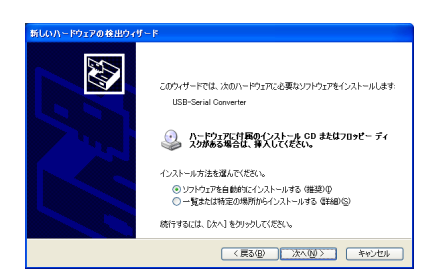

<反る(8) | 次へ(W) > キャンセル

#### 3. Windows

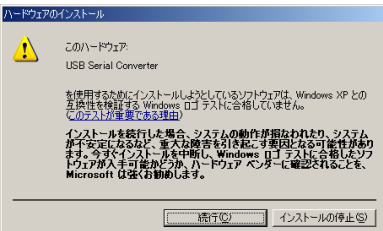

#### 4. REX-USB60F USB

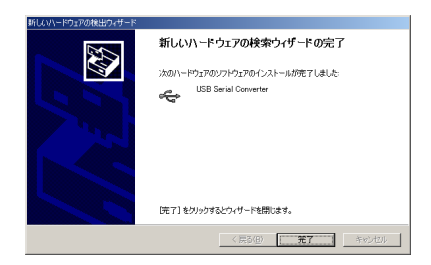

#### $5.$  COM

「<sub>の</sub>」と、「次へ」を選択し、「次へ」という。

ServicePack2

新たいトドウェアの検出ウィザ

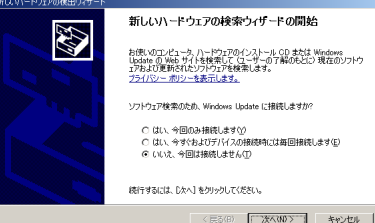

#### 6. Driver CD-ROM

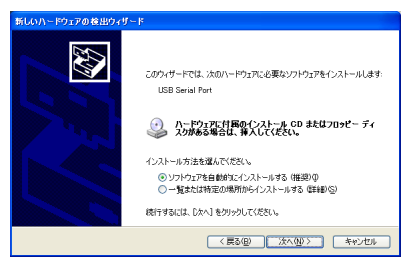

7. Windows

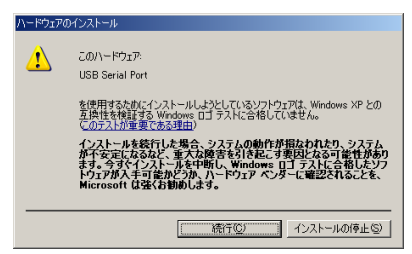

#### 8. COM

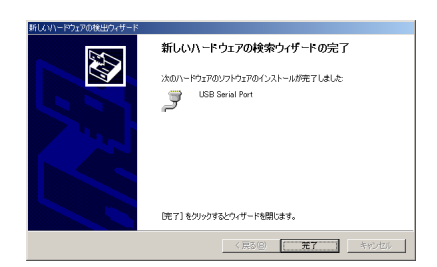

#### WindowsXp

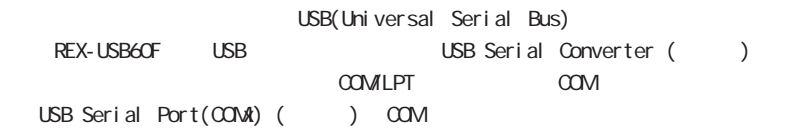

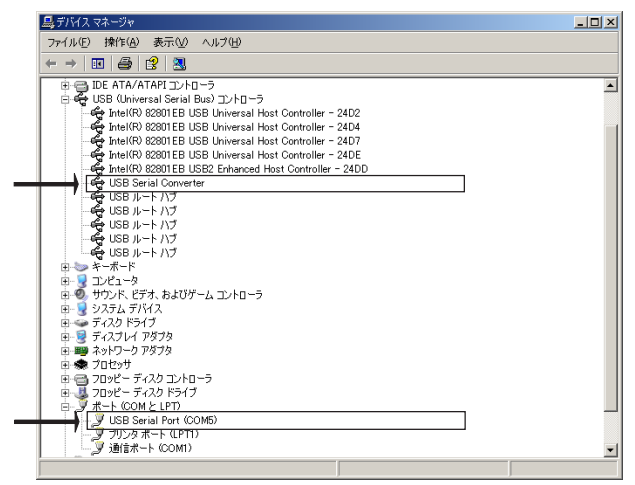

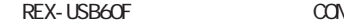

INB Serial Port

 $(0,0)$ 

COM  $\sim$ 

Port Setting

Advanced...

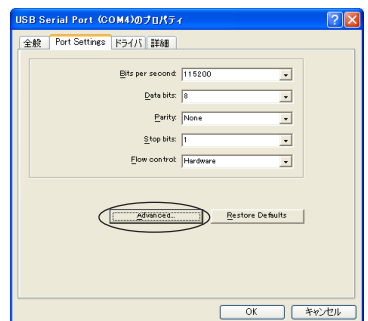

Advanced Settings for COM Advanced Port Settings 6-2.

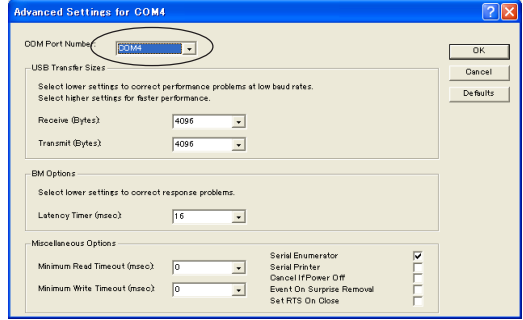

#### 1) REX-USB60F  $2)$

#### $V$  $N$ ndows $X$ P  $V$  $N$ ndows2000/Me/98SE

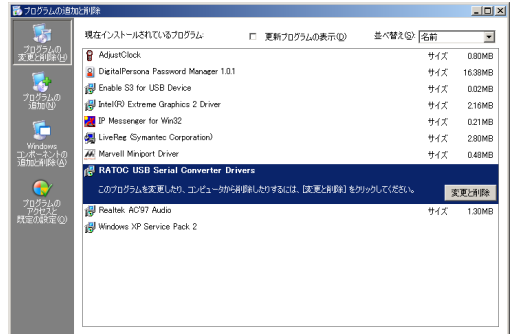

WindowsXP

3) RATOC USB Serial Converter Drivers

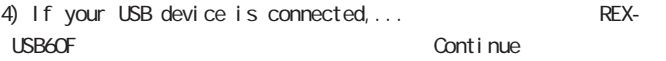

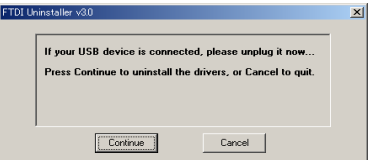

5) Unistalling VID\_0584... Finish

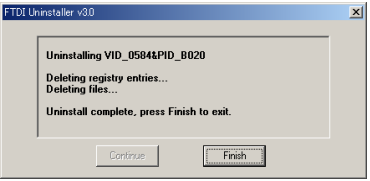

# 4. PDA

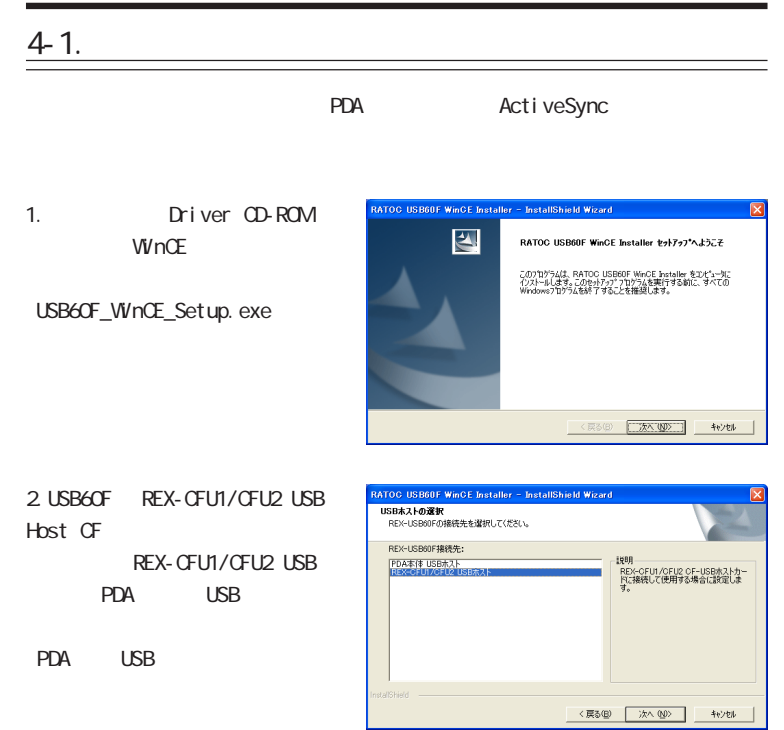

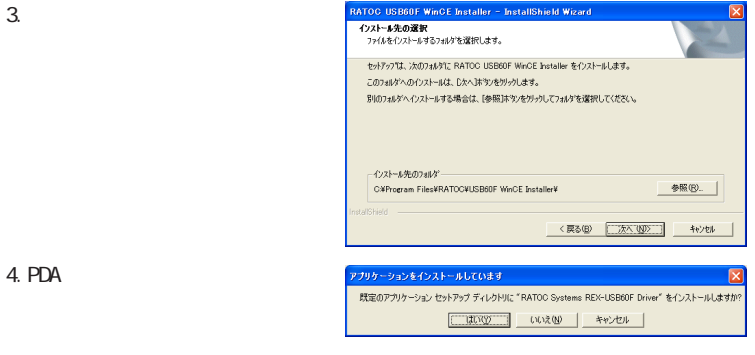

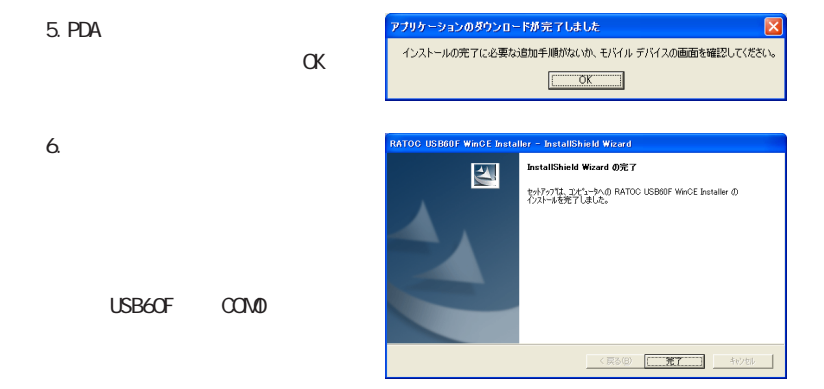

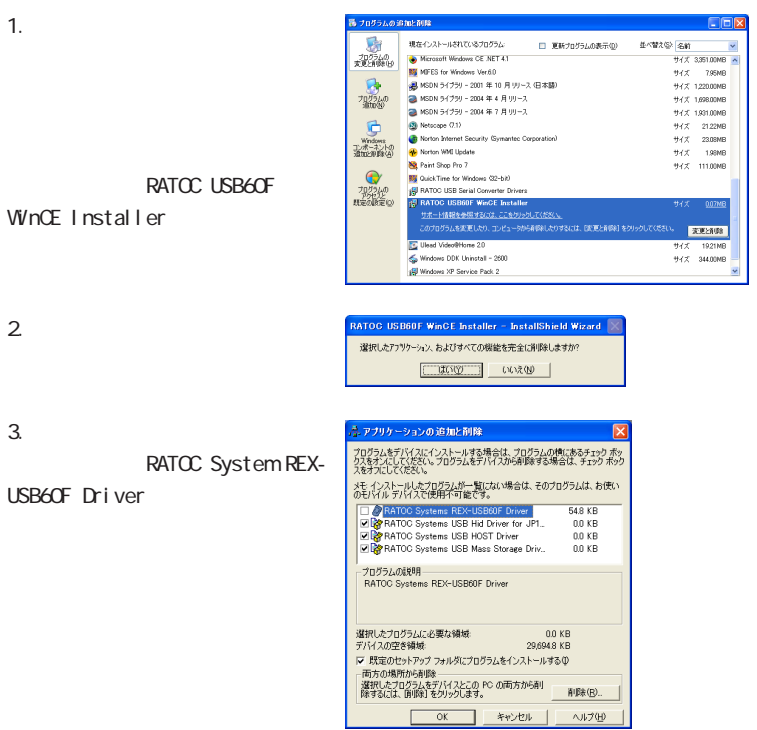

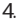

USB60F

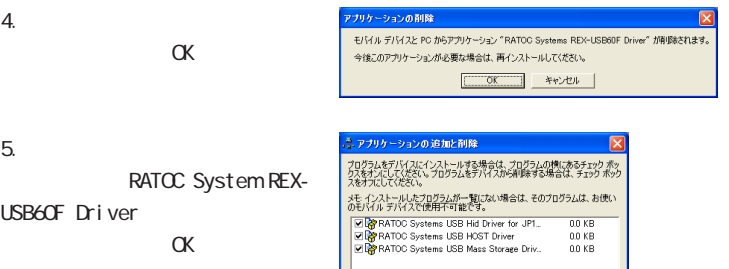

プログラムの説明

デバイスの空き細域

両方の場所から削除

選択したプログラムに必要な領域

Ⅳ 既定のセットアップ フォルダにプログラムをインストールする()

-<br>選択したプログラムをデバイスとこの PC の両方から剤<br>除するには、 [削除] をクリックします。

**OK** 

 $6.$ 

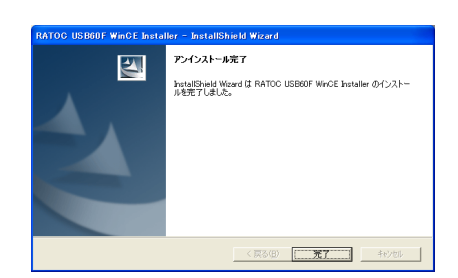

 $0.0 KB$ 

削除(R)

へルブ(H)

29,694.8 KB

キャンセル

# 5. MAC

## $5 - 1.$

1. Driver CD-ROM

FTDI USBSerial Driver.pkg

 $3.$ 

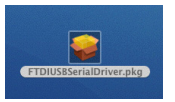

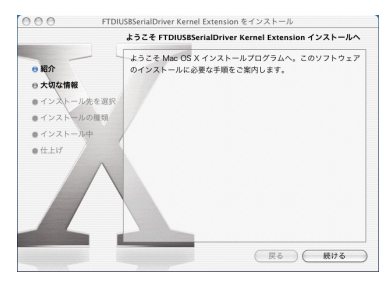

 $AA$ FTDILISRSerialDriver Kernel Extension # インストール

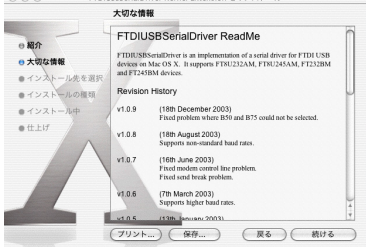

P.32 Download from Www.Somanuals.com. All Manuals Search And Download.

 $2\overline{a}$ 

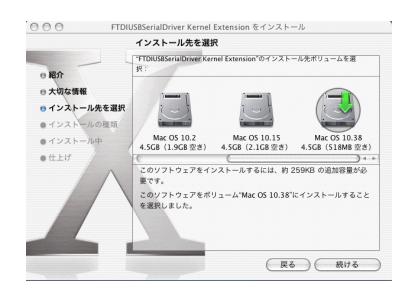

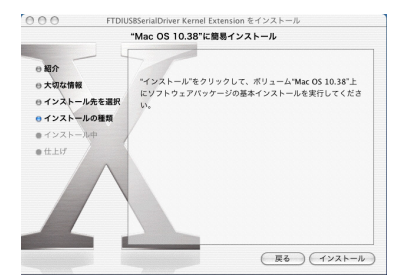

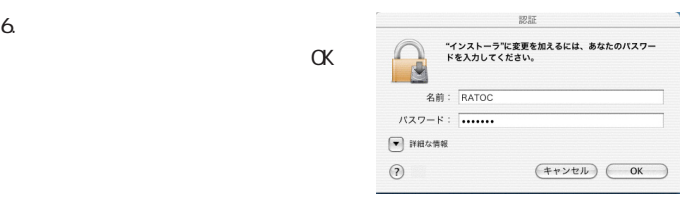

 $5.$ 

 $6.$ 

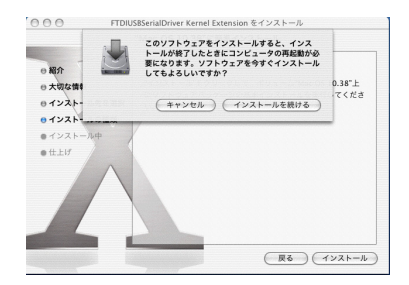

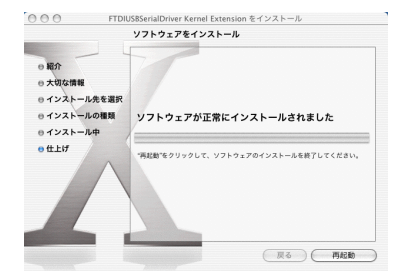

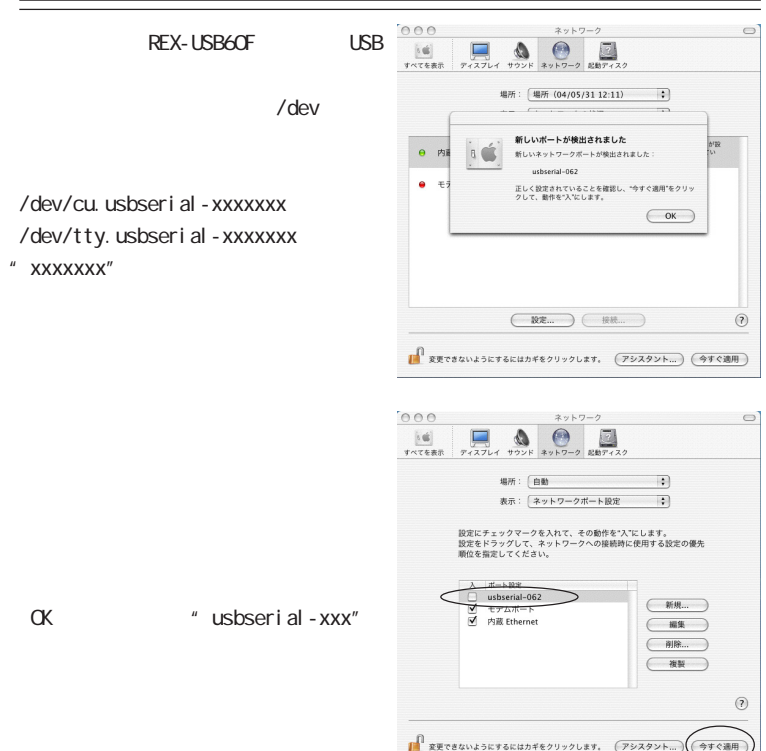

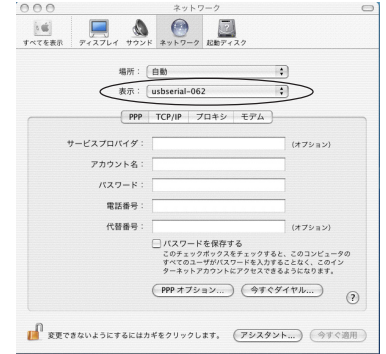

" usbserial-

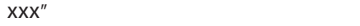

# 5-3.

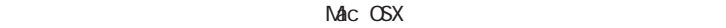

root root that we have a root that we have a set of the set of the set of the set of the set of the set of the set of the set of the set of the set of the set of the set of the set of the set of the set of the set of the s

cd /System/Library/Extensions

rm - r FTDI USBSerial Driver. kext

cd /Library/StartupItems

rm -r FTDUReEnumerate

# $6-1.$

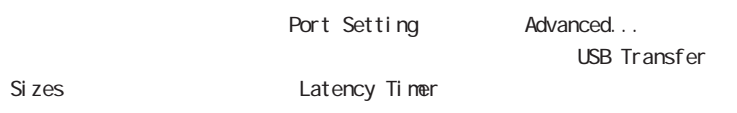

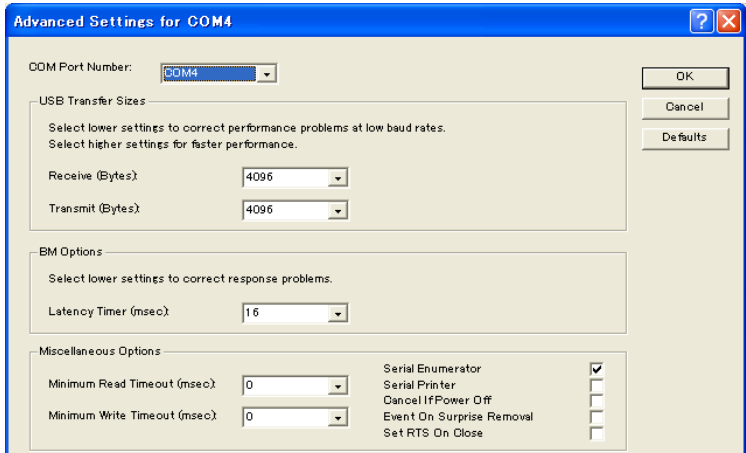

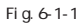

 $\overline{UBB60F}$ 

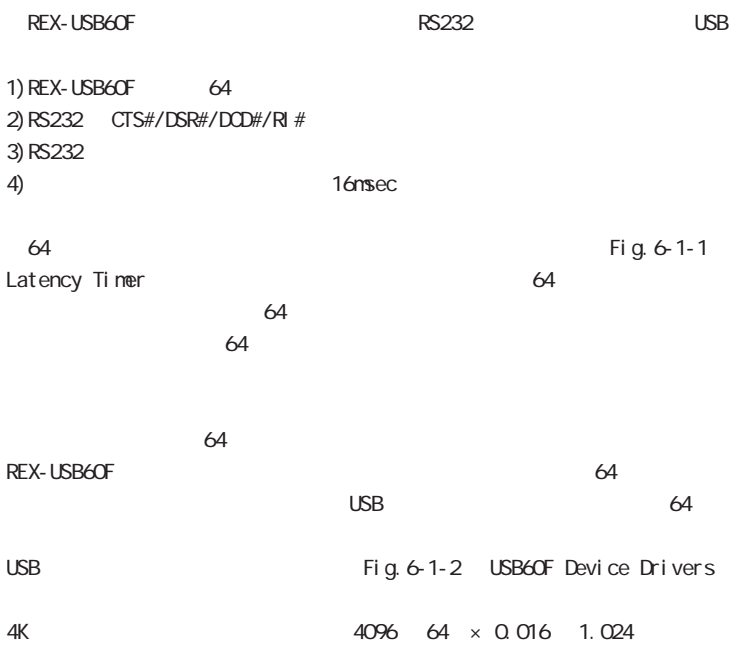

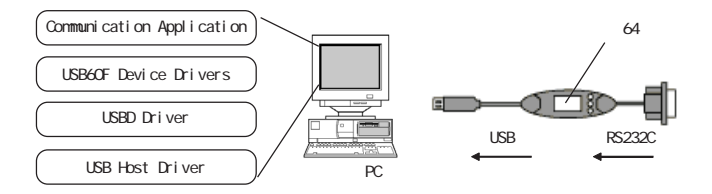

Fig. 6-1-2 RS232C USB

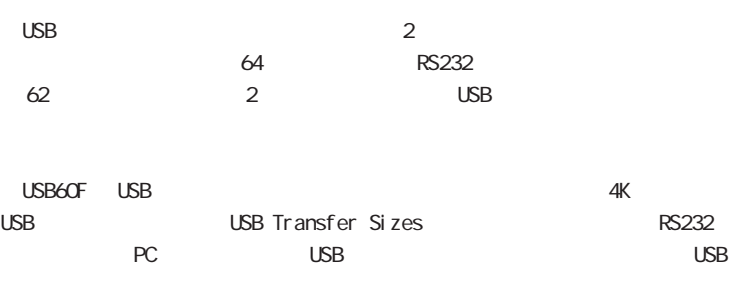

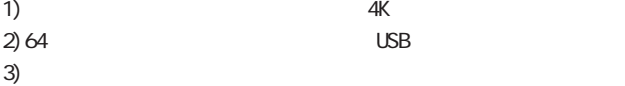

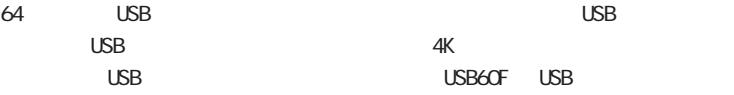

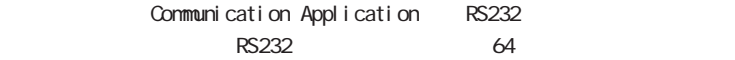

REX-USB60F 4 1)  $\overline{a}$  $2)$  RTS/CTS  $2$ CTS の信号がハイであればデバイスはデータを送信し、受信できない状 態では RTS の信号をローにします。  $3)$  DTR/DSR  $2$  $DSR$  $\overline{\text{DTR}}$ 4) XOV XOFF XOV/XOFF やりつける特殊なキャラクタデータを使っています。 **XOV/XOFF に使用する** 

WindowsOS **USB60F** USB60F

115. 2kbps

スピードで RS232C からデータ転送を行うと受信データの喪失が発生します。

Driver CD-ROM Serial PortUty

 $Mac$   $C$   $S$  $X$ 

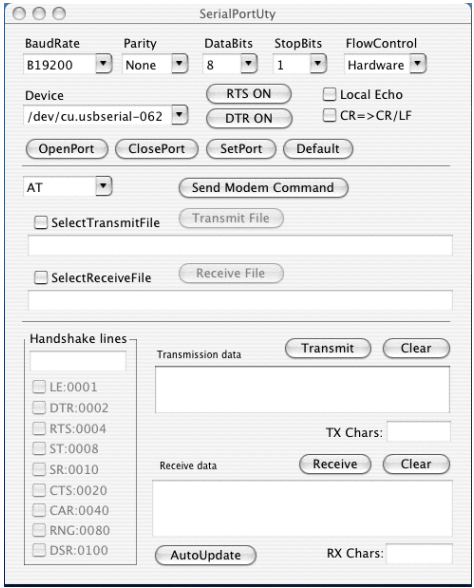

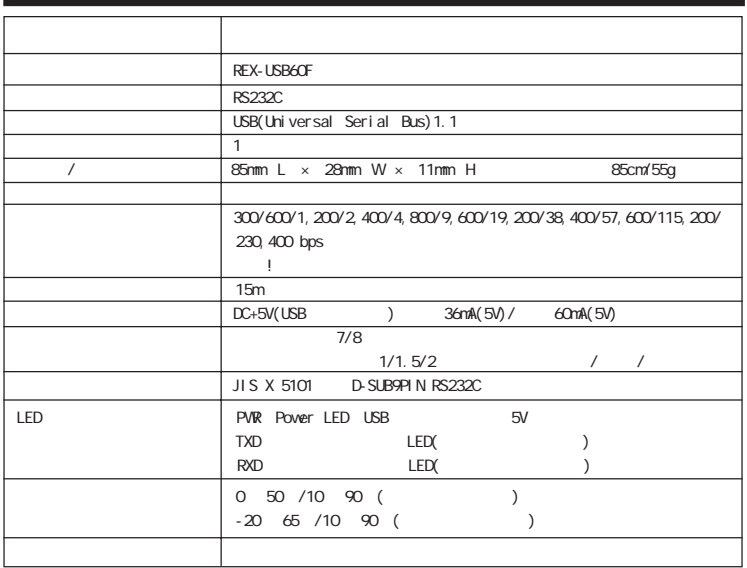

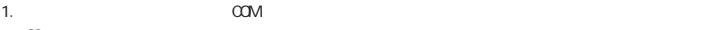

 $\infty$ 2. アプリケーションが本製品の COM ポートを使用している状態でサスペンドを行わないでください。

#### $3. R$ S232C  $\sim$

### REX-USB60F

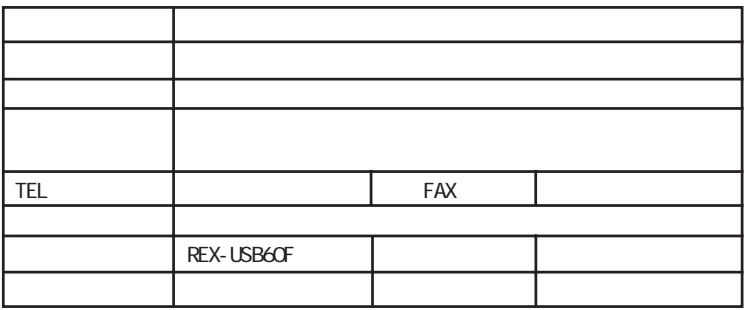

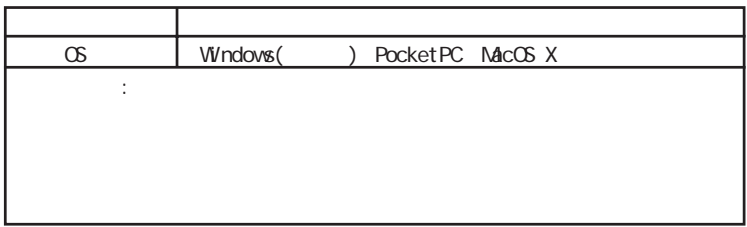

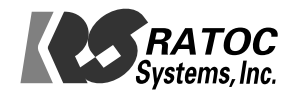

Free Manuals Download Website [http://myh66.com](http://myh66.com/) [http://usermanuals.us](http://usermanuals.us/) [http://www.somanuals.com](http://www.somanuals.com/) [http://www.4manuals.cc](http://www.4manuals.cc/) [http://www.manual-lib.com](http://www.manual-lib.com/) [http://www.404manual.com](http://www.404manual.com/) [http://www.luxmanual.com](http://www.luxmanual.com/) [http://aubethermostatmanual.com](http://aubethermostatmanual.com/) Golf course search by state [http://golfingnear.com](http://www.golfingnear.com/)

Email search by domain

[http://emailbydomain.com](http://emailbydomain.com/) Auto manuals search

[http://auto.somanuals.com](http://auto.somanuals.com/) TV manuals search

[http://tv.somanuals.com](http://tv.somanuals.com/)